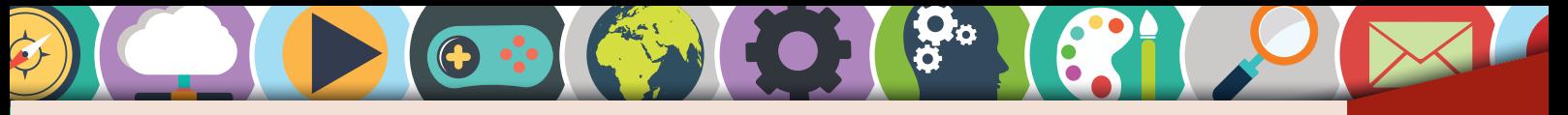

### **Virus und Defender** Electronic Virus und Defender

Viren sind eine Bedrohung für den Computer und alle darauf gespeicherten Daten. Durch einen Virus kann ein Computer unbrauchbar werden. Dagegen schützen vor allem drei Dinge:

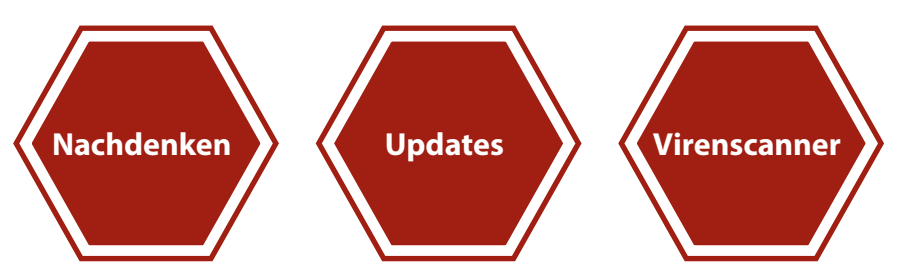

#### **Was ist ein Virus?**

© PERSEN Verlag

netzwerk

Es gibt verschiedene Arten von Viren, z. B. Trojaner oder Würmer. Oft beschreibt der Name des Virus, auf welche Weise er auf den PC kommt. Ein Trojaner versteckt sich beispielsweise in einem scheinbar nützlichen Programm. Das kann ein Spiel sein, ein Video, ein kleines Hilfstool zum Kopieren von Dateien oder etwas völlig anderes, das harmlos aussieht. Neben dieser "praktischen" Funktion hat es aber zugleich die "böse" Funkti**t ein Virus?**<br>
Verschiedene Arten von Viren, z.B. Trojaner oder<br>
C. Oft beschreibt der Name des Virus, auf wel-<br>
se er auf den PC kommt. Ein Trojaner versteckt<br>
spielsweise in einem scheinbar nützlichen Pro-<br>
Das kann ein

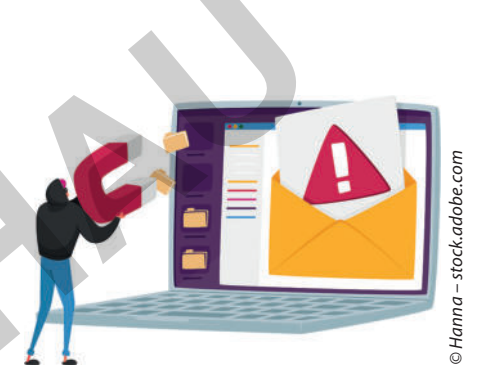

on und schädigt den PC. Nachfolgend findest du ein paar Beispiele dafür, welchen Schaden ein Virus anrichten kann:

- Er verschlüsselt alle Dateien so, dass man nicht mehr darauf zugreifen kann und sie damit nutzlos sind. Erst wenn man Lösegeld bezahlt hat, bekommt man (vielleicht) einen digitalen Schlüssel, mit dem man die Dateien wieder nutzbar machen kann.
- Er nutzt den PC, um (meist unbemerkt) auf andere PCs zu gelangen, etwa durch das Adressbuch oder dasselbe Netzwerk (z. B. in der Schule). Er kann somit viele Tausend PCs gleichzeitig nutzen und fernsteuern. Mit deren Kraft kann schließlich ein Angriff, z. B. auf eine Webseite mit Onlineshop erfolgen, sodass diese nicht mehr erreichbar ist, weil zu viele PCs gleichzeitig darauf zugreifen. Das wäre so, als würden vor einem echten Laden 1 000 Leute in der Schlange stehen, aber gar nicht in das Geschäft hineinwollen. Und kurz bevor sie ganz vorne in der Schlange sind, stellen sie sich wieder hinten an. Die wenigen Personen, die tatsächlich in den Laden wollen, gehen vielleicht wieder weg und versuchen es in einem anderen Geschäft. So ist das auch hier: Tausende PCs schicken Anfragen an die Webseite und die, die wirklich auf die Webseite wollen, gehen dann zu einer anderen. Die Menschen, die den Virus und die PCs kontrollieren, können so die Webseitenbetreibenden erpressen, ganz nach dem Motto: Zahle uns Geld und wir halten die PCs an, damit deine Webseite wieder erreichbar ist.

# **[zur Vollversion](https://www.netzwerk-lernen.de/Windows-11-fuer-Profis)**

- Der Virus erbeutet sensible Informationen, die auf dem PC gespeichert sind. Das können beispielsweise Kreditkarteninformationen oder Passwörter sein. Damit kann der Ersteller des Virus etwa online auf Kosten seiner Opfer einkaufen.
- Der Entwickler des Virus will einfach etwas kaputt machen, um zu zeigen, wie gut er im Programmieren ist, oder um einem Konkurrenten Schaden

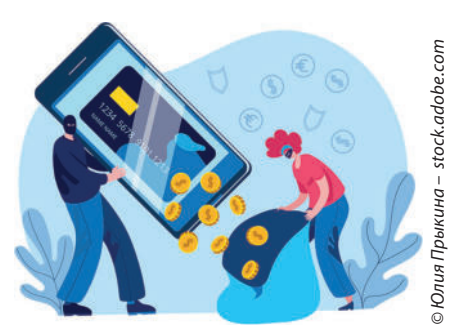

zur Vollversion

zuzufügen. Das kann ein konkurrierendes Unternehmen sein, ein anderer Staat oder einfach nur eine Person, die er nicht leiden kann.

Meistens geht es bei einem Virus darum, auf illegale Weise Geld zu verdienen. Damit das gelingt, muss er eine Schwachstelle (Sicherheitslücke auf dem PC oder Manipulation des Benutzers) ausnutzen, denn eigentlich installiert niemand freiwillig einen solchen Virus. Eine Sicherheitslücke ist ein Programmierfehler in einem Programm oder Betriebssystem. Diese Sicherheitslücken sind sehr schwer zu finden und die Herstellerfirmen versuchen. sie so schnell wie möglich zu schließen und Updates für die Programme bereitzustellen, sobald sie davon erfahren. Häufig zahlen sie Geld dafür, dass man ihnen eine solche Lücke mitteilt und sie geheim hält, bis das Sicherheitsupdate bereitsteht. Sobald das Update veröffentlicht wurde, weiß allerdings auch die ganze Welt von der Sicherheitslücke und kann gezielt dafür einen Virus erstellen. Daher ist es so wichtig, dass man sein Betriebssystem immer mit aktuellen Updates versorgt und alle Programme, die darauf laufen, aktuell hält.

#### **Windows aktuell halten**

Windows 11 prüft in der Standardeinstellung automatisch, ob neue Updates vorhanden sind, und installiert sie in diesem Fall direkt.

Du kannst überprüfen, ob alles korrekt eingestellt ist, indem du im Startmenü auf "Einstellungen" gehst und Windows Update auswählst. Hier sollte stehen, dass die letzte Überprüfung vor nicht allzu langer Zeit erfolgt ist und keine Updates installiert werden müssen. Steht ein Update an, sieht das z. B. so aus:

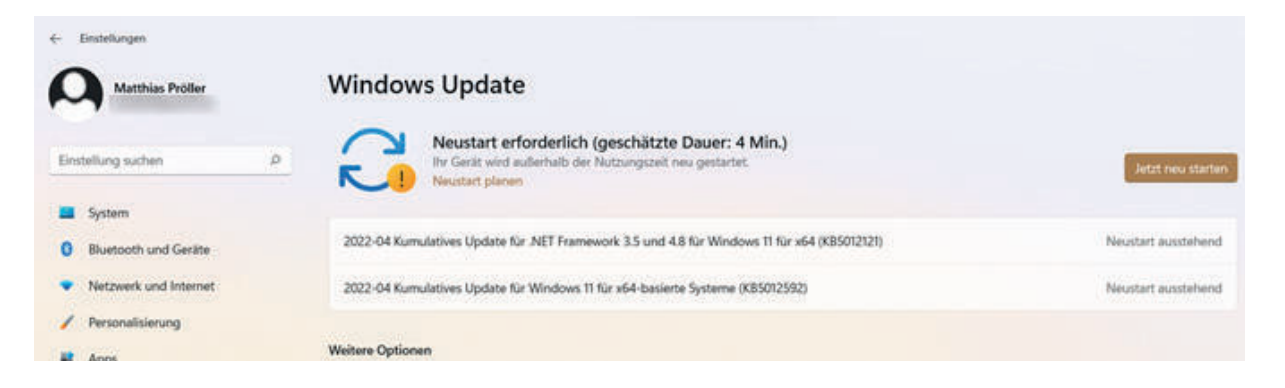

netzwerk

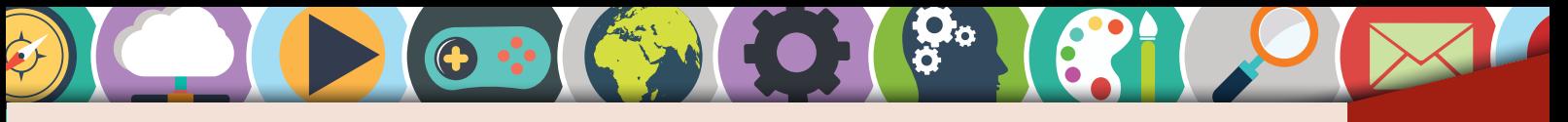

### Backup **Backup**

Für ② ist eine externe Festplatte oder ein ausreichend großer USB-Stick geeignet. Es sind aber für beide Programme Administratorberechtigungen notwendig und sie erfüllen die 3-2-1-Regel nur zum Teil. Man muss sich selbst darum kümmern, dass eine Kopie der Daten von Zeit zu Zeit außer Haus gebracht wird.

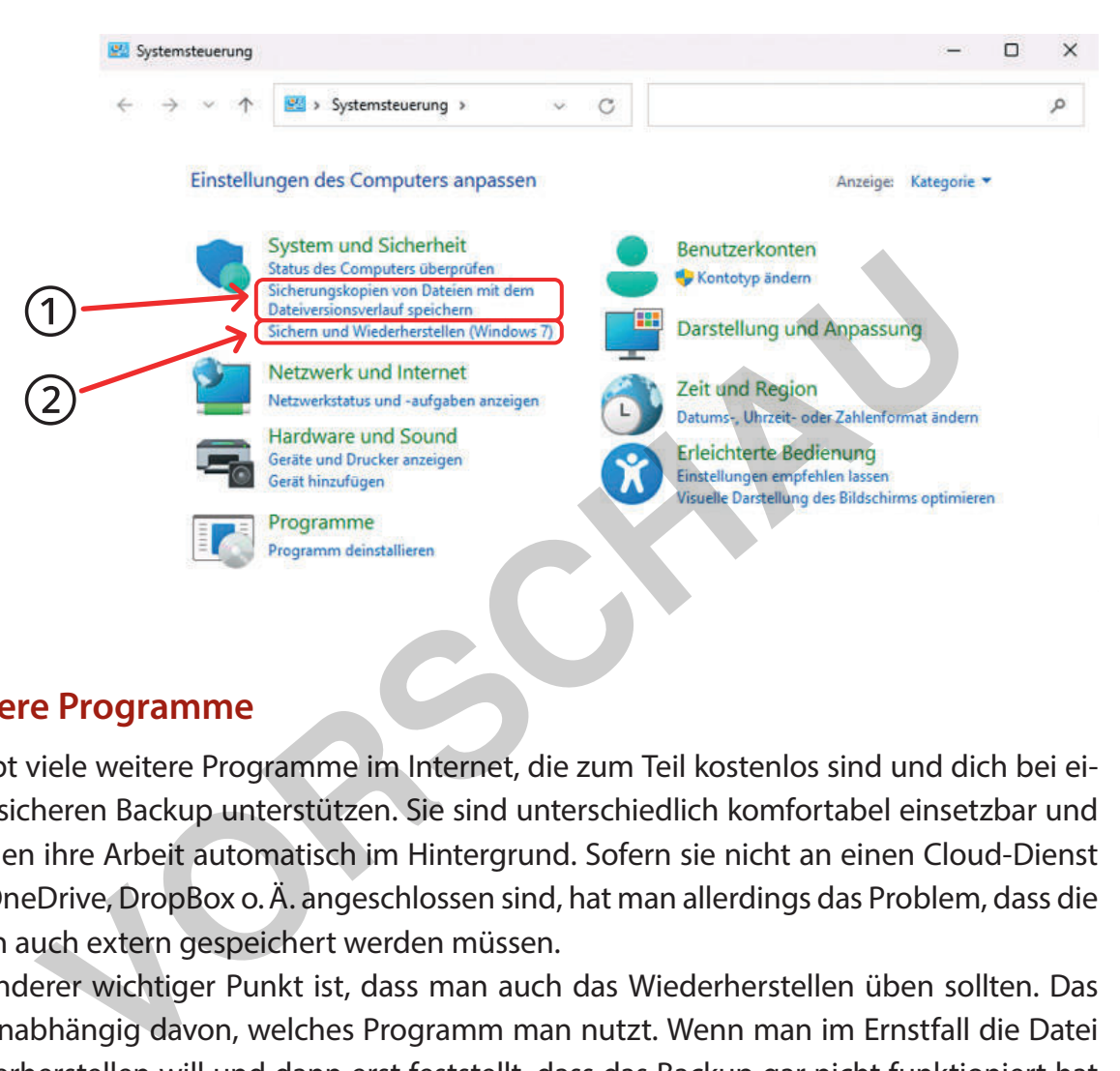

### **Andere Programme**

tzwerk

Es gibt viele weitere Programme im Internet, die zum Teil kostenlos sind und dich bei einem sicheren Backup unterstützen. Sie sind unterschiedlich komfortabel einsetzbar und machen ihre Arbeit automatisch im Hintergrund. Sofern sie nicht an einen Cloud-Dienst wie OneDrive, DropBox o. Ä. angeschlossen sind, hat man allerdings das Problem, dass die Daten auch extern gespeichert werden müssen.

Ein anderer wichtiger Punkt ist, dass man auch das Wiederherstellen üben sollten. Das gilt unabhängig davon, welches Programm man nutzt. Wenn man im Ernstfall die Datei wiederherstellen will und dann erst feststellt, dass das Backup gar nicht funktioniert hat oder nur einen statt alle Ordner gesichert hat, ist es zu spät.

1. Überlege, welche Dateien dir besonders wichtig sind und über die du traurig wärst, wenn sie verloren wären oder du sie neu erstellen müsstest. Denke dabei auch an die Daten auf deinem Smartphone. Tausche dich anschließend mit einem Partner bzw. einer Partnerin oder deiner Lerngruppe aus.

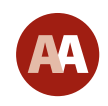

2. Wie hast du bisher deine wichtigen Dateien gesichert? Könntest du es mit deinem jetzigen Wissen besser machen?

# 0 PERSEN Verlag (\* 11 01 met 1980) en de staat het gebou van de staat het gebou van de staat het gebou van de<br>De staat het gebou van de staat het gebou van de staat het gebou van de staat het gebou van de staat het gebou **[zur Vollversion](https://www.netzwerk-lernen.de/Windows-11-fuer-Profis)**

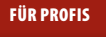

# Eingabeaufforderung und Batch-Dateien

#### **Eingabeaufforderung**

Die **Eingabeaufforderung** ist ein textbasiertes System, mit dem du Programme ausführen, Dateien verwalten und mit deinem Computer interagieren kannst. Du öffnest es, indem du "Eingabeaufforderung" im Startmenü eintippst.

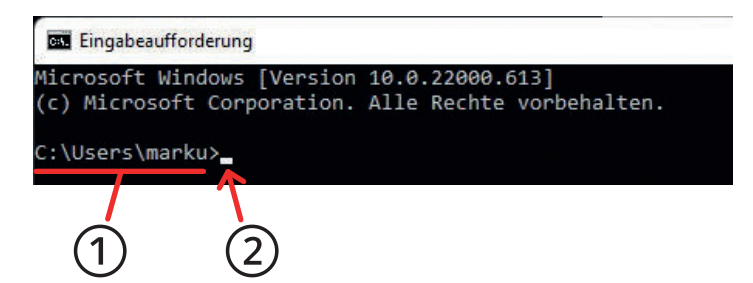

In der Eingabeaufforderung siehst du, in welchem Verzeichnis du dich aktuell befindest ①. Befehle tippst du über die Tastatur ein ② und bestätigst mit der Entertaste. Eine Übersicht über die gültigen Befehle bekommst du, indem du "help"<sup>1</sup> eintippst.

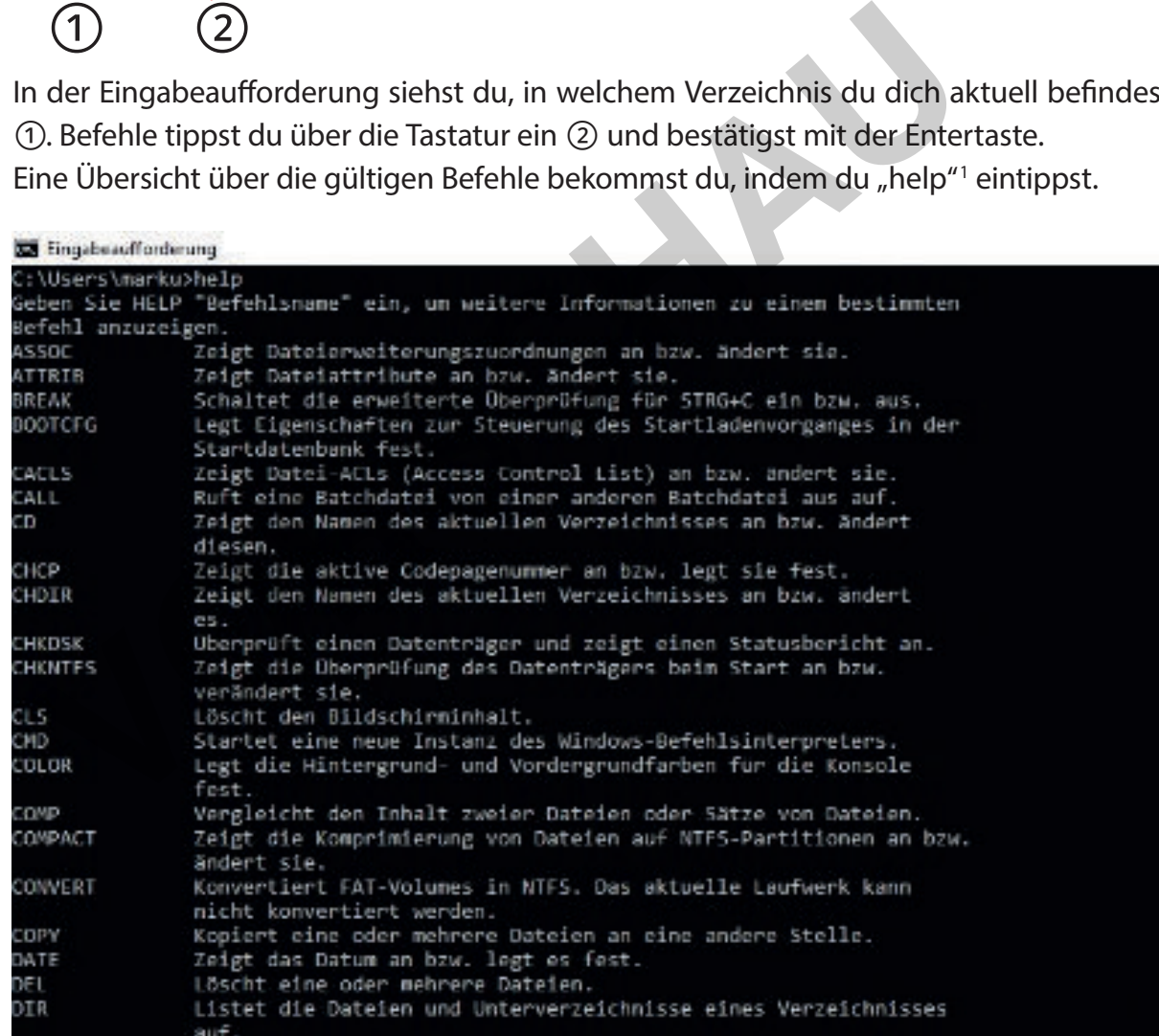

Im Folgenden beschäftigen wir uns mit Befehlen, um mit Dateien und Verzeichnissen zu interagieren. Dazu stehen dir verschiedene Kommandos zur Verfügung.

<sup>1</sup> Die Anführungszeichen dienen im Folgenden nur der Kennzeichnung der Eingaben, sie selbst müssen nicht eingegeben werden.

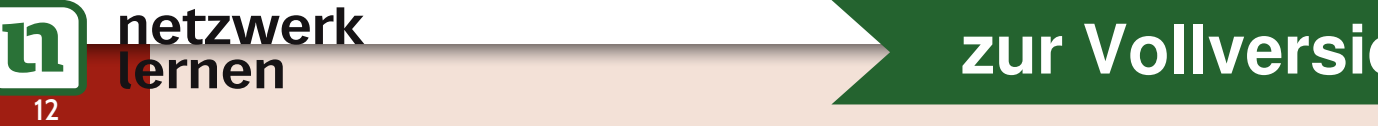

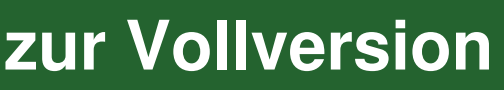

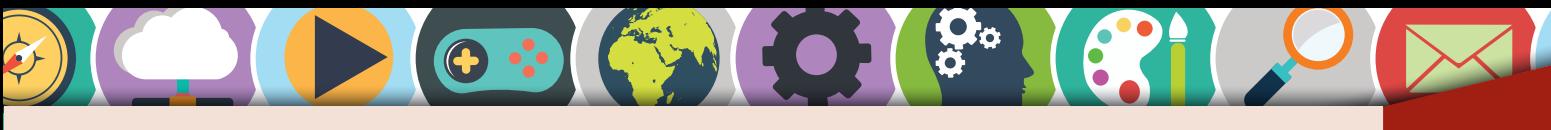

### Eingabeaufforderung und Batch-Dateien

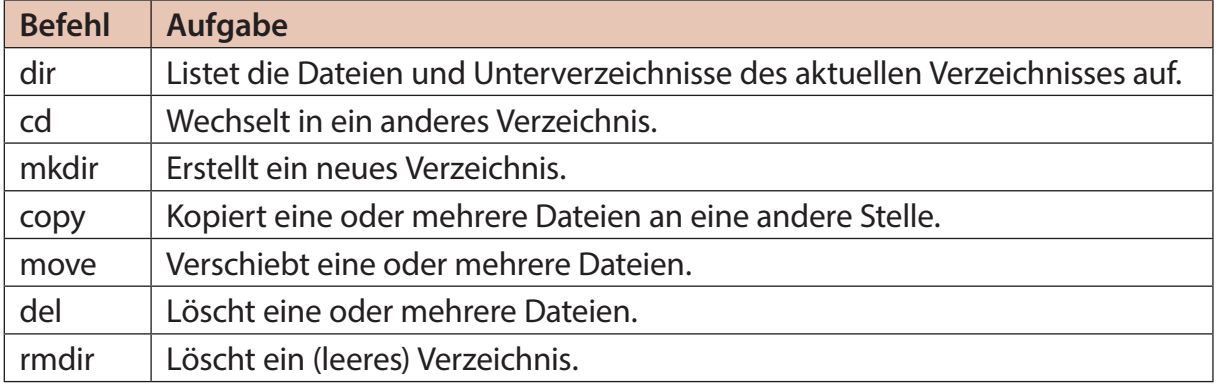

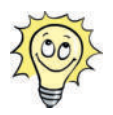

Du bekommst zu jedem Befehl weitere Informationen, indem du nach "help" den Namen des Befehls eintippst, also z. B. "help mkdir", wenn du noch mehr zum Befehl "mkdir" wissen möchtest.

Um ein neues Verzeichnis anzulegen, verwendest du den Befehl "mkdir", gefolgt vom Verzeichnisnamen. Wenn du "mkdir test" eintippst, erstellst du demnach einen Ordner mit dem Namen "test" im aktuellen Verzeichnis. Mit dem Kommando "cd" kannst du das Verzeichnis wechseln, "cd test" bringt dich in das neu erstellte Verzeichnis "test". "cd .." bringt dich zurück in das übergeordnete Verzeichnis.

Über den Befehl "dir" siehst du den Inhalt des aktuellen Verzeichnisses.

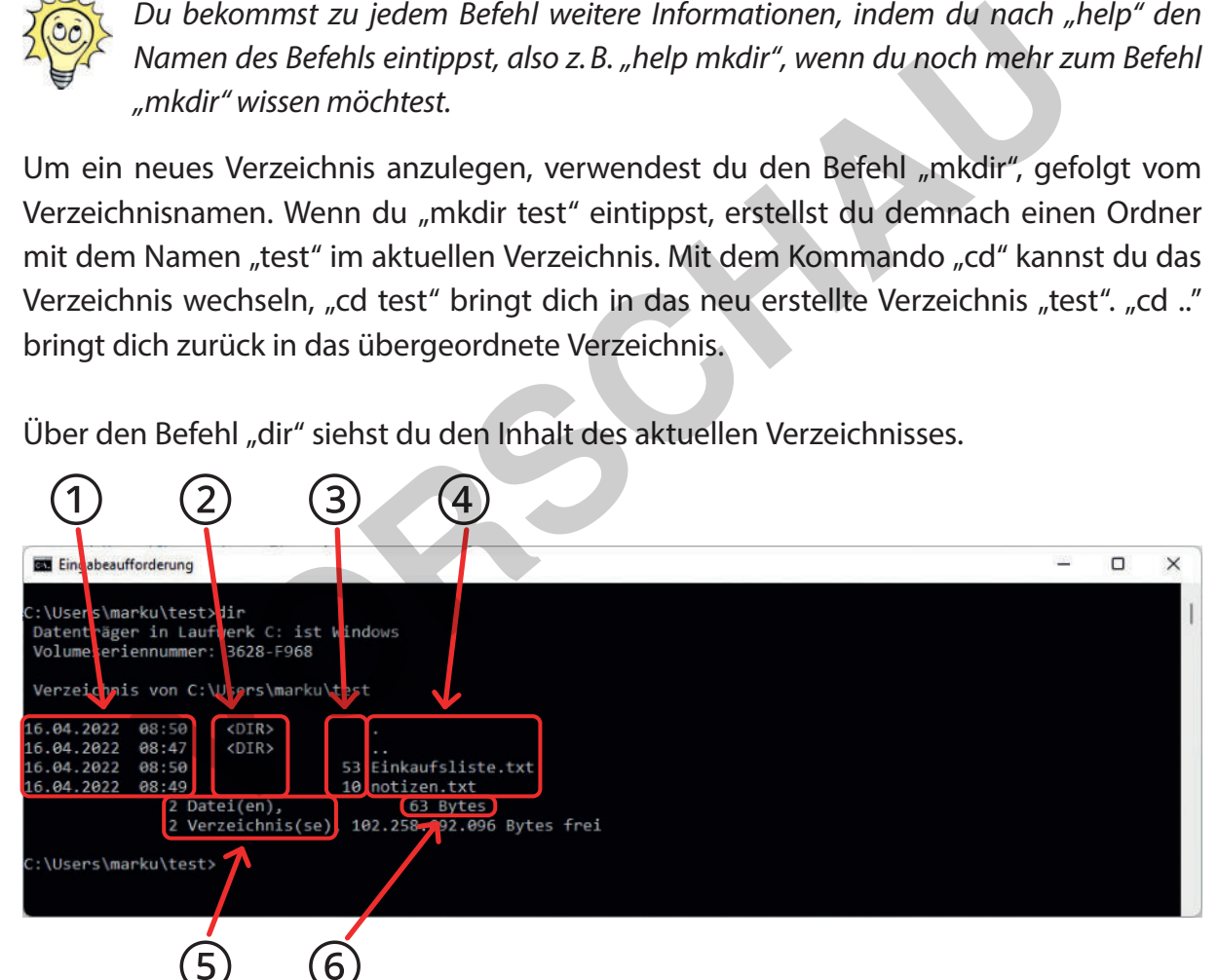

Die Ausgabe des "dir"-Befehls ist spaltenweise angeordnet. Die erste Spalte ① zeigt dir das Datum und die Uhrzeit der letzten Änderung der Datei bzw. des Verzeichnisses.

Die zweite Spalte ② zeigt an, ob es sich um ein Verzeichnis oder eine Datei handelt. Ein Verzeichnis wird mit <DIR> gekennzeichnet. In ③ ist die Größe einer Datei in Bytes angegeben. In der letzten Spalte ④ steht der Verzeichnis- bzw. Dateiname.

Am Ende der Ausgabe siehst du, wie viele Dateien und Unterverzeichnisse das aktuelle Verzeichnis hat ⑤ und wie groß alle Dateien zusammen sind ⑥.

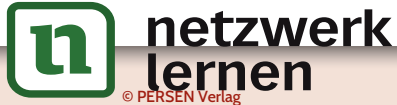

ernen

# 0 PERSEN Verlag (\* 13 Å)<br>13 Oktober – Persent Liberald, Santa Carlos de Carlos de Carlos de Carlos de Carlos de Carlos de Carlos de Car<br>13 Oktober – Persent Liberald, Santa Carlos de Carlos de Carlos de Carlos de Carlos de **[zur Vollversion](https://www.netzwerk-lernen.de/Windows-11-fuer-Profis)**

FÜR PROFIS